# **JSTab**

## **Property Summary**

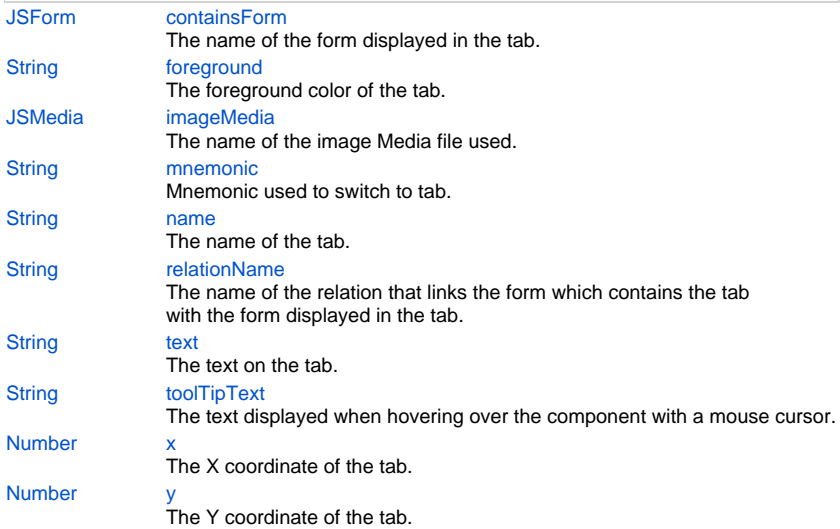

## **Method Summary**

[UUID](https://wiki.servoy.com/display/Serv7/UUID) [getUUID\(](#page-2-2))

Returns the UUID of this component.

## **Property Details**

#### <span id="page-0-0"></span>**containsForm**

The name of the form displayed in the tab.

#### **Returns**

**[JSForm](https://wiki.servoy.com/display/Serv7/JSForm)** 

**Sample**

```
var childForm = solutionModel.newForm('childForm', 'db:/example_data/child_table', null, false, 400, 300);
var anotherChildForm = solutionModel.newForm('anotherChildForm', 'db:/example_data/child_table', null, 
false, 400, 300);
var firstTab = tabs.newTab('firstTab', 'Child Form', childForm, relation);
firstTab.containsForm = anotherChildForm;
```
#### <span id="page-0-1"></span>**foreground**

The foreground color of the tab. **Returns**

**[String](https://wiki.servoy.com/display/Serv7/String)** 

#### **Sample**

```
var firstTab = tabs.newTab('firstTab', 'Child Form', childForm, relation);
firstTab.foreground = '#FF0000';
```
#### <span id="page-0-2"></span>**imageMedia**

The name of the image Media file used.

#### **Returns**

**[JSMedia](https://wiki.servoy.com/display/Serv7/JSMedia)** 

#### **Sample**

```
var bytes = plugins.file.readFile('d:/ball.jpg');
var ballImage = solutionModel.newMedia('ball.jpg', bytes);
var firstTab = tabs.newTab('firstTab', 'Child Form', childForm, relation);
firstTab.imageMedia = ballImage;
```
#### <span id="page-1-0"></span>**mnemonic**

Mnemonic used to switch to tab. **Returns**

**[String](https://wiki.servoy.com/display/Serv7/String)** 

**Sample**

```
var childForm = solutionModel.newForm('childForm', 'db:/example_data/child_table', null, false, 400, 300);
var anotherChildForm = solutionModel.newForm('anotherChildForm', 'db:/example_data/child_table', null, 
false, 400, 300);
var firstTab = tabs.newTab('firstTab', 'Child Form', childForm, relation);
firstTab.mnemonic = 'a';
```
#### <span id="page-1-1"></span>**name**

The name of the tab. **Returns**

## **[String](https://wiki.servoy.com/display/Serv7/String)**

#### **Sample**

```
var firstTab = tabs.newTab('firstTab', 'Child Form', childForm, relation);
firstTab.name = 'firstTabRenamed';
```
#### <span id="page-1-2"></span>**relationName**

The name of the relation that links the form which contains the tab with the form displayed in the tab.

### **Returns**

**[String](https://wiki.servoy.com/display/Serv7/String)** 

#### **Sample**

```
var firstTab = tabs.newTab('firstTab', 'Child Form', childForm);
firstTab.relationName = 'parent_table_to_child_table';
```
### <span id="page-1-3"></span>**text**

The text on the tab.

### **Returns**

**[String](https://wiki.servoy.com/display/Serv7/String)** 

#### **Sample**

```
var firstTab = tabs.newTab('firstTab', 'Child Form', childForm, relation);
firstTab.text = 'Better Title';
```
### <span id="page-1-4"></span>**toolTipText**

The text displayed when hovering over the component with a mouse cursor.

#### NOTE:

HTML should be used for multi-line tooltips; you can also use any valid HTML tags to format tooltip text. For example: <html>This includes<b>bolded text</b> and <font color='blue'>BLUE</font> text as well.</html>

#### **Returns**

**[String](https://wiki.servoy.com/display/Serv7/String)** 

#### **Sample**

```
var firstTab = tabs.newTab('firstTab', 'Child Form', childForm, relation);
firstTab.toolTipText = 'Tooltip';
```
#### <span id="page-2-0"></span>**x**

The X coordinate of the tab. This influences the order in which the tabs are displayed. The tabs are displayed in increasing order of the X coordinate. If two tabs have the same X coordinate, then they are displayed in increasing order of the Y coordinate.

#### **Returns**

## [Number](https://wiki.servoy.com/display/Serv7/Number)

**Sample**

```
// Create two tabs, then make the second one be displayed to the left of the first
// by setting their X coordinates in the needed order.
var firstTab = tabs.newTab('firstTab', 'Child Form', childForm, relation);
firstTab.x = 10;
var secondTab = tabs.newTab('secondTab', 'Another Child Form', anotherChildForm);
secondTab.x = 0;
```
<span id="page-2-1"></span>**y**

```
The Y coordinate of the tab. Together with the X coordinate, this influences the order
in which the tabs are displayed. The tabs are displayed in increasing order of the X coordinate,
and if two tabs have the same X coordinate, then they are displayed in increasing order
of the Y coordinate.
```
#### **Returns**

[Number](https://wiki.servoy.com/display/Serv7/Number)

#### **Sample**

```
// Create two tabs, then make the second one be displayed to the left of the first
// by setting their X to the same value and Y coordinates in the needed order.
var firstTab = tabs.newTab('firstTab', 'Child Form', childForm, relation);
firstTab.x = 0;
firstTab.y = 10;var secondTab = tabs.newTab('secondTab', 'Another Child Form', anotherChildForm);
secondTab.x = 0;secondTab.y = 0;
```
#### **Method Details**

#### <span id="page-2-2"></span>**getUUID**

[UUID](https://wiki.servoy.com/display/Serv7/UUID) **getUUID** () Returns the UUID of this component.

### **Returns**

[UUID](https://wiki.servoy.com/display/Serv7/UUID)

#### **Sample**

```
var button_uuid = solutionModel.getForm("my_form").getButton("my_button").getUUID();
application.output(button_uuid.toString());
```